**STYLE BUNDLET STRIP ZOOM I** Fenimore's Photo Video Productions LLC [info@FenimorePhotoVideos.com](mailto:info@FenimorePhotoVideos.com) *— Making the Difficult Easier —* 17049 Wellington Drive, Parker, CO 80134 FenimorePhotoVideos.com/PSP 4 Styles for use in either SD (4:3) or HD (16:9) Aspect Formats An effect that has a wave of an image zoom move from one image boundary to another. As the wave effect **subsides on any part the initial image, the next image fades into view. Note that** *Setup* **below refers to slide image placement prior to applying the style. Strip Zoom Down Any Aspect Show 2 Landscape Images 2 Participally 10 and 2 Candscape Images** 1 Style As strips of the initial image start zooming out they start fading away too and reveal a strip of the next image zooming in. The effect moves from top to bottom. **Setup**: Layer 1 = Initial Landscape; Layer 2 = Next Landscape. **See notes below. Strip Zoom Up** Any Aspect Show 2 Landscape Images 1 Style As strips of the initial image start zooming out they start fading away too and reveal a strip of the next image zooming in. The effect moves from bottom to top. **Setup**: Layer 1 = Initial Landscape; Layer 2 = Next Landscape. **See notes below.** Strip Zoom LR Any Aspect Show **2 Landscape Images** 2 2 Angles 1 Style As strips of the initial image start zooming out they start fading away too and reveal a strip of the next image zooming in. The effect moves from left to right. **Setup**: Layer 1 = Initial Landscape; Layer 2 = Next Landscape. **See notes below. Strip Zoom RL** Any Aspect Show 2 Landscape Images 1 Style As strips of the initial image start zooming out they start fading away too and reveal a strip of the next image zooming in. The effect moves from right to left.

**Setup**: Layer 1 = Initial Landscape; Layer 2 = Next Landscape.

**See notes below.**

## **For Strip Zoom Down and Up**

<u>I nitial Image</u>. Layer 33 is the initially displayed image. If zooming of that image is desired, ensure the zoom starts<br>at a large value and decreases to a value of 100% at the 2<sup>nd</sup> keyframe. That's because the starting at a large value and decreases to a value of 100% at the 2 $^{\rm nd}$  keyframe. That's because the starting zoom value for each of the strips (i.e., layers 2, 5, 8, 11, 14, 17, 20, 23, 26, 29, and 32) all start at 100% (which is the value at which the effect start). If the zoom of layer 33 and the other associated layers are not the same, a visual disconnect will occur. Edit the zoom values for keyframes 1, 2, and 3 for each of the layers given above, as necessary, for other zoom values.

**N** ext Image. Layer 34 is the next displayed image. If zooming of this layer is desired when it comes into view, add the appropriate zoom value at keyframe 5 (zooming will be observed between keyframes 4 and 5). When the Text Image. Layer 34 is the next displayed image. If zooming of this layer is desired when it comes into view, add the appropriate zoom value at keyframe 5 (zooming will be observed between keyframes 4 and 5). When the value to 100%. So,when the transition to this image is complete, every image in the strip ends at a zoom value of 100%. If the zoom value of this layer and the other associated strip layers are not the same, a visual disconnect will occur. To adjust the zoom values for this next image, adjust the values for keyframes 1, 2 and 3. For layer 34, also adjust the value for keyframe 5.

## **NOTES (for Strip Zoom LR and RL).**

<u>I nitial Image</u>. Layer 24 is the initially displayed image. If zooming of that image is desired, ensure the zoom starts<br>at a large value and decreases to a value of 100% at the 2<sup>nd</sup> keyframe. That's because the starting nitial Image. Layer 24 is the initially displayed image. If zooming of that image is desired, ensure the zoom starts of the strips (i.e., layers 2, 5, 8, 11, 14, 17, 20, and 23) all start at 100%. If the zoom of layer 1 and the other associated layers are not the same, a visual disconnect will occur. Edit the zoom values for keyframes 1, 2, and 3 as necessary for other zoom values.

N ext Image. Layer 25 is the next displayed image. If zooming of this layer is desired when it comes into view, add<br>the appropriate zoom value at keyframe 5 (zooming will be observed between keyframes 4 and 5). When the<br>im  $\Gamma$  ext Image. Layer 25 is the next displayed image. If zooming of this layer is desired when it comes into view, add image in the strips (layers 3, 6, 9, 12, 15, 18, and 21) come into view, they zoom down from a larger value to 100%. So, when the transition to this image is complete, every image in the strip ends at a zoom value of 100%. If the zoom value of this layer and the other associated strip layers are not the same, a visual disconnect will occur. To adjust the zoom values for this next image, adjust the values for keyframes 1, 2 and 3. For layer 25, also adjust the value for keyframe 4 and 5.

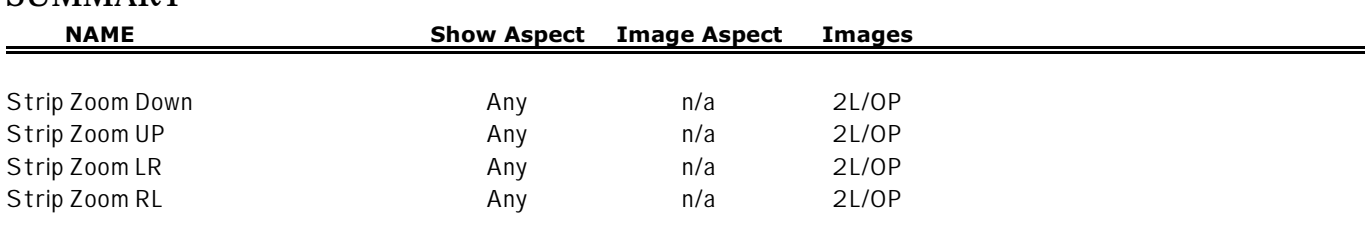

## **SUMMARY**

- All styles had the initially viewed image moved to the next to last layer.
- The initially viewed image was renamed to "Initial" while the next viewed image was renamed to "Next."
- All strip zoom layers had their start moved to the time at which the initially viewed layer ends (in the default setup, that is 5s). This includes the mask, initial image, and next image layers (i.e., all layers except the last two).